# **5. BAB V**

# **IMPLEMENTASI DAN PENGUJIAN**

#### **5.1 IMPLEMENTASI PROGRAM**

Implementasi program adalah penerapan perancangan halaman yang ada pada program dimana implementasi ini juga menguji program yang dibuat telah sesuai dengan sistem yang dirancang sehingga program yang dibuat tidak terjadi kesalahan baik dari sisi sistem maupun dari sisi *coding* dan memudahkan penulis untuk melakukan pengecekan dengan sistem yang telah dibuat. Adapun implementasi sistem pendukung keputusan pemilihan pelanggan terbaik pada CV. Victory Abadi Brothers Jambi, dapat dijabarkan sebagai berikut :

1. Halaman *Form Login*

Halaman *form login* merupakan halaman yang digunakan oleh pengguna sistem untuk masuk ke halaman utama. Gambar 5.1 halaman *form login*  merupakan hasil implementasi dari rancangan pada gambar 4.23.

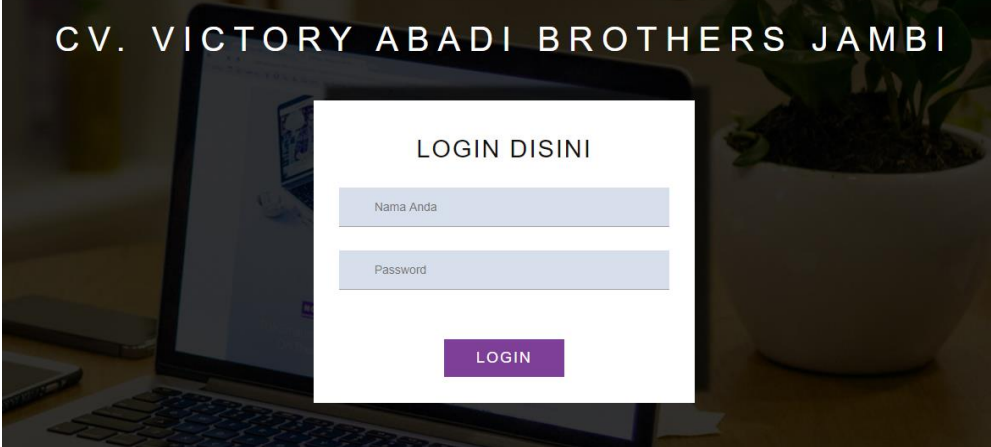

**Gambar 5.1 Halaman** *Form Login*

2. Halaman Tambah Data Admin

Halaman tambah data admin merupakan halaman yang menampilkan *form* untuk menambah data admin baru dengan kolom yang terdiri dari nama admin, alamat lengkap, dan email. Gambar 5.2 halaman tambah data admin merupakan hasil implementasi dari rancangan pada gambar 4.24.

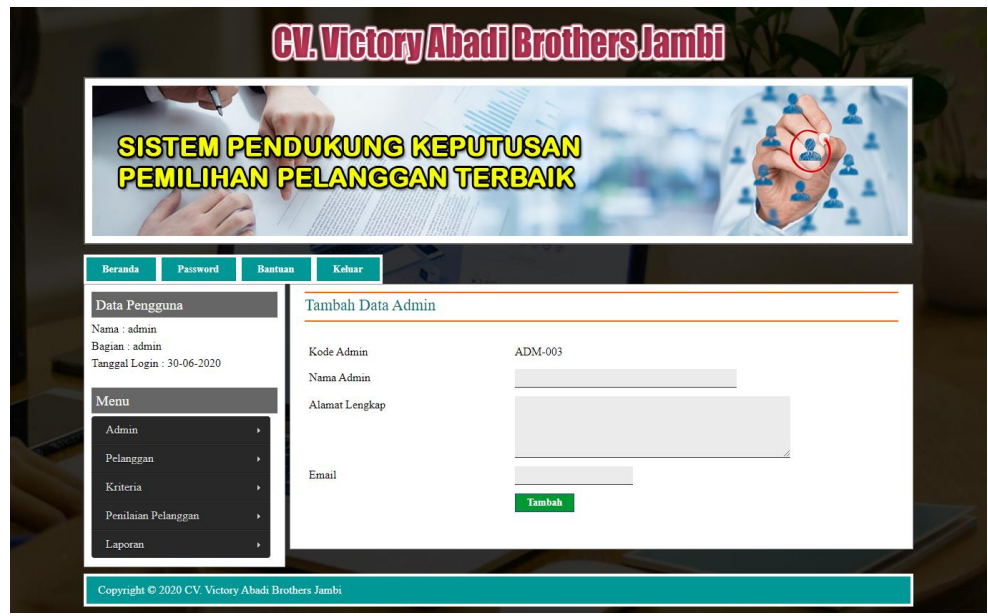

**Gambar 5.2 Halaman Tambah Data Admin**

### 3. Halaman Tambah Data Pelanggan

Halaman tambah data pelanggan merupakan halaman yang menampilkan *form*  untuk menambah data pelanggan baru dengan kolom yang terdiri dari nama pelanggan, alamat lengkap, email, dan telepon. Gambar 5.3 halaman tambah data pelanggan merupakan hasil implementasi dari rancangan pada gambar 4.25.

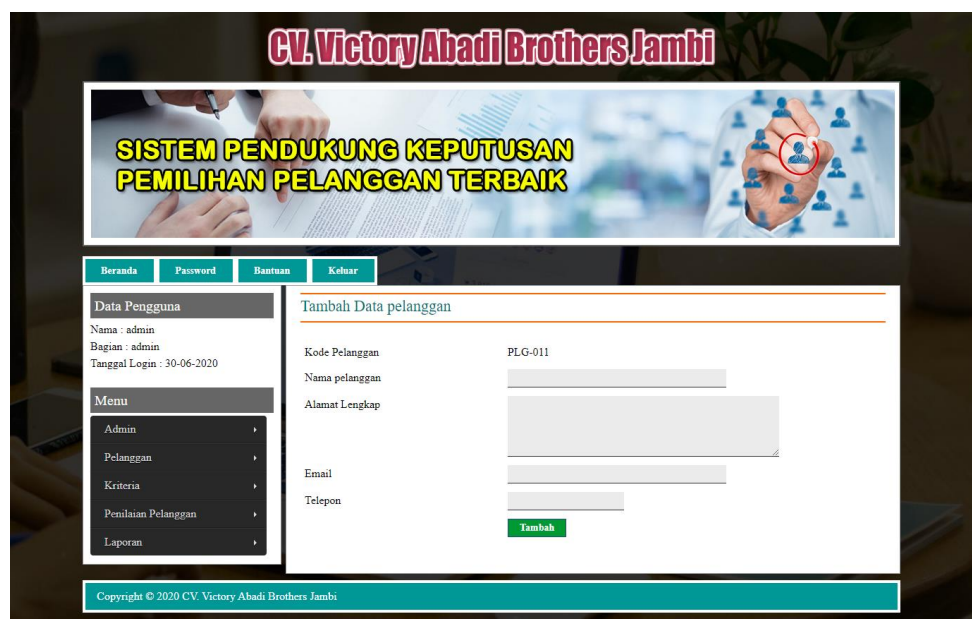

### **Gambar 5.3 Halaman Tambah Data Pelanggan**

4. Halaman Tambah Data Kriteria

Halaman tambah data kriteria merupakan halaman yang menampilkan *form*  untuk menambah data kriteria baru dengan kolom yang terdiri dari nama kriteria, bobot nilai dan keterangan. Gambar 5.4 halaman tambah data kriteria merupakan hasil implementasi dari rancangan pada gambar 4.26.

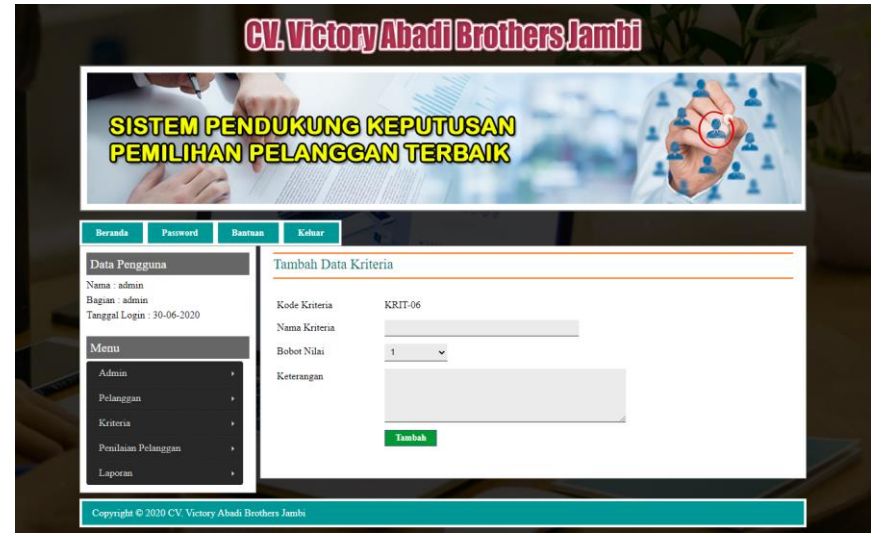

**Gambar 5.4 Halaman Tambah Data Kriteria**

5. Halaman Tambah Data Sub Kriteria

Halaman tambah data sub kriteria merupakan halaman yang menampilkan *form* untuk menambah data sub kriteria baru dengan kolom yang terdiri dari kriteria, nama sub kriteria, dan nilai sub kriteria. Gambar 5.5 halaman tambah data sub kriteria merupakan hasil implementasi dari rancangan pada gambar 4.27

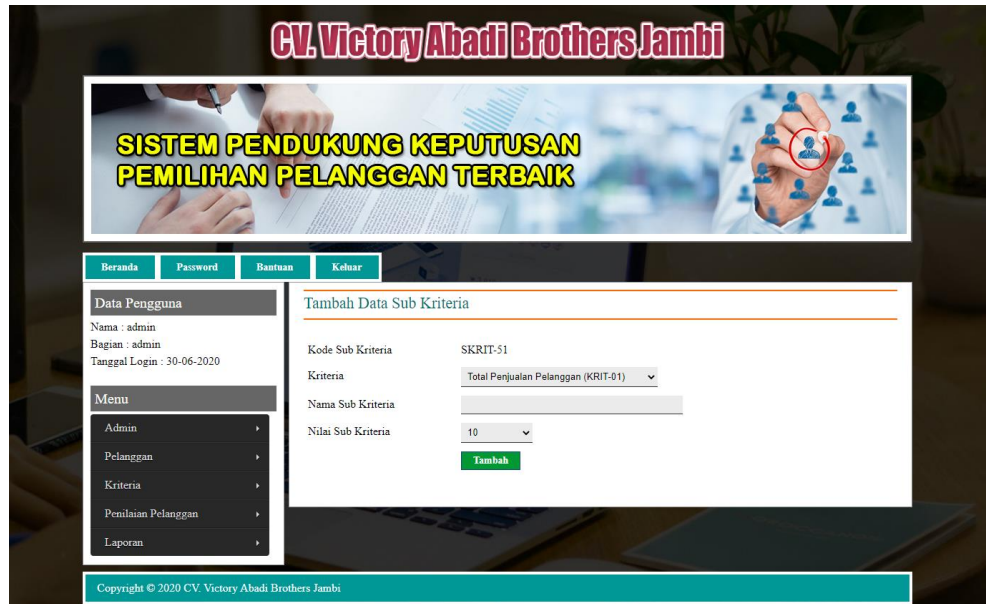

**Gambar 5.5 Halaman Tambah Data Sub Kriteria**

6. Halaman Tambah Data Penilaian Pelanggan

Halaman tambah data penilaian pelanggan merupakan halaman yang menampilkan *form* untuk menambah data penilaian pelanggan baru dengan kolom yang terdiri dari nilai pelanggan berdasarakan kriteria yang digunakan. Gambar 5.6 halaman tambah data penilaian pelanggan merupakan hasil implementasi dari rancangan pada gambar 4.28.

| <b>Beranda</b><br>Password                                  | SISTEM PENDUKUNG KEPUTUSAN<br>PEMILIHAN PELANCOAN TERBAIK<br>Keluar<br><b>Bantuan</b> |                                                                                |
|-------------------------------------------------------------|---------------------------------------------------------------------------------------|--------------------------------------------------------------------------------|
| Data Pengguna                                               |                                                                                       | Tambah Data Penilaian Pelanggan Bulan Februari Tahun 2020                      |
| Nama : admin<br>Bagian : admin<br>Tanggal Login: 30-06-2020 | Kode Pelanggan<br>Nama Pelanggan                                                      | $:$ PLG-001<br>: Eleven Komputer                                               |
| Menu                                                        | Alamat                                                                                | : Jl. Gatot Subroto No.7, Sungai Asam, Kec. Ps. Jambi, Kota Jambi, Jambi 36123 |
| Admin                                                       | Nama Kriteria                                                                         | Penilaian                                                                      |
|                                                             | Total Penjualan Pelanggan (KRIT-01)                                                   | > Rp 45.000.000 (Nilai: 10)                                                    |
| Pelanggan                                                   | Ketepatan Pembayaran (KRIT-02)                                                        | Tempat Waktu (Nilai : 10)                                                      |
| Kriteria                                                    |                                                                                       |                                                                                |
|                                                             | Kuantitas Pembelian (KRIT-03)                                                         | > 35 Nota (Nilai : 10)<br>U                                                    |
| Penilaian Pelanggan<br>Laporan                              | Jenis Produk Dibeli (KRIT-04)                                                         | > 26 Jenis (Nilai : 10)<br>v                                                   |

**Gambar 5.6 Halaman Tambah Data Penilaian Pelanggan**

7. Halaman Tabel Admin

Halaman tabel admin merupakan halaman yang menampilkan informasi lengkap dari admin dan terdapat pilihan untuk mengubah dan menghapus data. Gambar 5.7 halaman tabel admin merupakan hasil implementasi dari rancangan pada gambar 4.29.

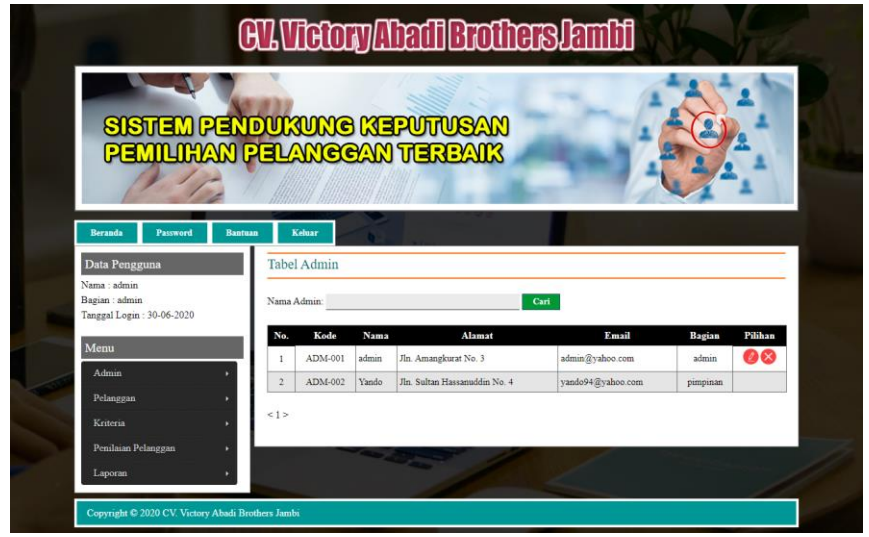

**Gambar 5.7 Halaman Tabel Admin**

8. Halaman Tabel Pelanggan

Halaman tabel pelanggan merupakan halaman yang menampilkan informasi lengkap dari pelanggan dan terdapat pilihan untuk mengubah dan menghapus data. Gambar 5.8 halaman tabel pelanggan merupakan hasil implementasi dari rancangan pada gambar 4.30.

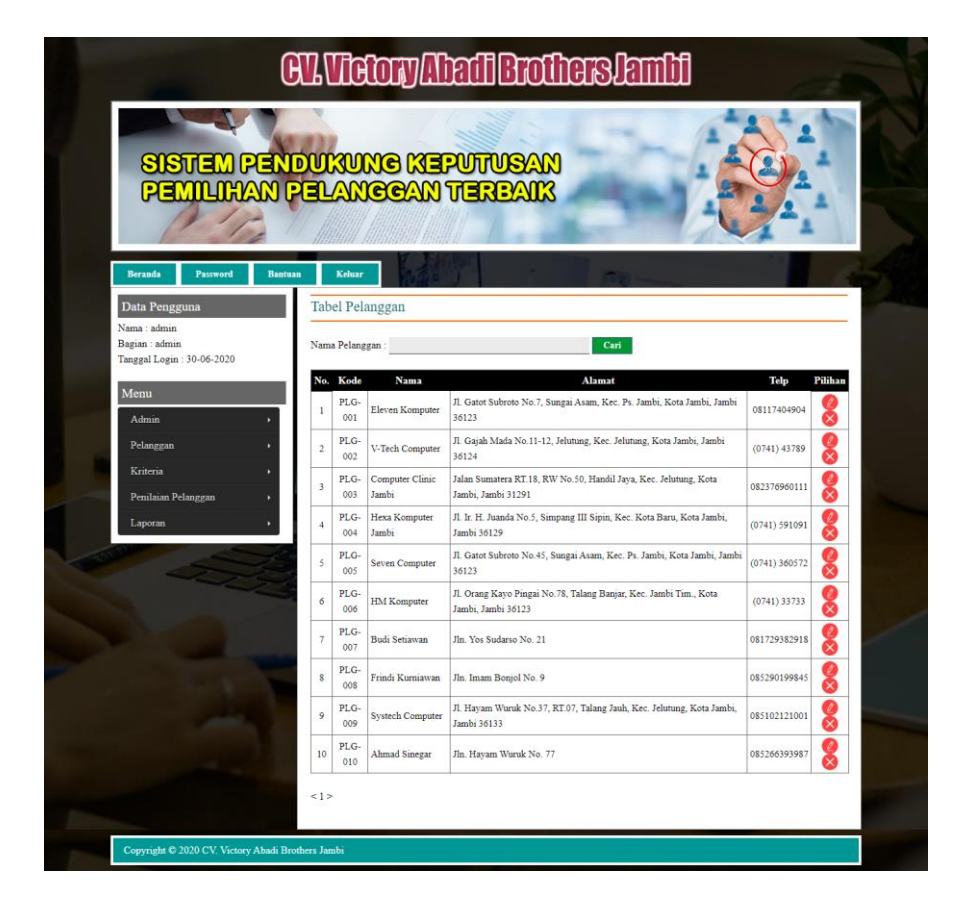

**Gambar 5.8 Halaman Tabel Pelanggan**

9. Halaman Tabel Kriteria

Halaman tabel kriteria merupakan halaman yang menampilkan informasi lengkap dari kriteria dan terdapat pilihan untuk mengubah dan menghapus data. Gambar 5.9 halaman tabel kriteria merupakan hasil implementasi dari rancangan pada gambar 4.31.

| <b>Keluar</b><br><b>Bantuan</b><br><b>Tabel Kriteria</b><br>Kode Kriteria<br>Pilihan<br>No.                                             |                           |  |  |  |  |
|----------------------------------------------------------------------------------------------------|---------------------------|--|--|--|--|
| $\mathbf{Q}$                                                                                                    | $\mathscr{D}(\mathsf{x})$ |  |  |  |  |
| $\mathbf{x}$                                                                                                    | $\mathscr{D}(\mathsf{x})$ |  |  |  |  |
| $\tau$                                                                                                    | $\mathbb{Z}$              |  |  |  |  |
| $\mathbf{8}$                                                                                                    | 2x                        |  |  |  |  |
| 6                                                                                                    | $\mathbb{Z}$              |  |  |  |  |
| Nama Kriteria<br>Total Penjualan Pelanggan<br>Ketepatan Pembayaran<br>Kuantitas Pembelian<br>Jenis Produk Dibeli<br>Loyalitas Pelanggan | <b>Bobot Nilai</b>        |  |  |  |  |

**Gambar 5.9 Halaman Tabel Kriteria**

# 10. Halaman Tabel Sub Kriteria

Halaman tabel sub kriteria merupakan halaman yang menampilkan informasi lengkap dari sub kriteria dan terdapat pilihan untuk mengubah dan menghapus data. Gambar 5.10 halaman tabel sub kriteria merupakan hasil implementasi dari rancangan pada gambar 4.32.

| SISTEM PENDUKUNG KEPUTUSAN                  |                               |                               |                                                        |                          |               |  |
|---------------------------------------------|-------------------------------|-------------------------------|--------------------------------------------------------|--------------------------|---------------|--|
| <b>PEMILIKAN PELANGGAN TERBAIK</b>          |                               |                               |                                                        |                          |               |  |
|                                             |                               |                               |                                                        |                          |               |  |
|                                             |                               |                               |                                                        |                          |               |  |
|                                             | Kelua                         |                               |                                                        |                          |               |  |
| Data Penggu                                 |                               |                               | Tabel Sub Kriteria Total Penjualan Pelanggan (KRIT-01) |                          |               |  |
| Nama : admin                                |                               |                               |                                                        |                          |               |  |
| Bagian : admin<br>Tanggal Login: 30-06-2020 | No                            | Kode Sub Kriteria<br>SKRIT-10 | Nama Sub Kriteria<br>> Rp 45.000.000                   | Nilai Sub Kriteria<br>10 | Pilihan<br>00 |  |
| ${\bf Menu}$                                | I.<br>$\overline{\mathbf{c}}$ | SKRIT-09                      | Rp. 40.000.001 s'd Rp 45.000.000                       | 9                        | 00            |  |
| Admi                                        | 3                             | SKRIT-08                      | Rp. 35.000.001 s'd Rp 40.000.000                       | ŝ                        | 00            |  |
| Pelanggan                                   | $\ddot{ }$                    | SKRIT-07                      | Rp. 30.000.001 s/d Rp 35.000.000                       | 7                        | 80            |  |
| Kriteria                                    | $\mathsf{s}$                  | SKRIT-06                      | Rp. 25.000.001 s/d Rp 30.000.000                       | 6                        | 00            |  |
| Penilmin Pelanggan                          | ó                             | SKRIT-05                      | Rp. 20.000.001 s/d Rp 25.000.000                       | š                        | 00            |  |
| Laporan                                     | $\bar{?}$                     | SKRIT-04                      | Rp. 15.000.001 s/d Rp 20.000.000                       | ä                        | 00            |  |
|                                             | $\rm s$                       | SKRIT-03                      | Rp. 10.000.001 s/d Rp 15.000.000                       | 3                        | 60            |  |
|                                             | ä                             | SKRIT-02                      | Rp. 5.000.001 s/d Rp 10.000.000                        | $\overline{2}$           | 00            |  |
|                                             | 10                            | SKRIT-01                      | Rp. 0 s/d Rp 5.000.000                                 | $\mathbf{I}$             | 00            |  |
|                                             |                               |                               | Tabel Sub Kriteria Ketepatan Pembayaran (KRIT-02)      |                          |               |  |
|                                             |                               |                               |                                                        |                          |               |  |
|                                             | No                            | Kode Sub Kriteria<br>SKRIT-11 | Nama Sub Kriteria<br>Tempat Waktu                      | ülai Sub Kriteria<br>10  | Pilihan<br>00 |  |
|                                             | $\bar{2}$                     | SKRIT-12                      | Terlambat 1 - 3 Hari                                   | 9                        | 60            |  |
|                                             | ÿ                             | SKRIT-13                      | Terlambat 4 - 6 Hari                                   | ŝ                        | 60            |  |
|                                             | $\ddot{\phantom{0}}$          | SKRIT-14                      | Terlambat 7 - 9 Hari                                   | ż                        | 60            |  |
|                                             | ś                             | SKRIT-15                      | Terlambat 10 - 12 Hari                                 | $\delta$                 | 60            |  |
|                                             | $\ddot{\rm s}$                | SKRIT-16                      | Terlambat 13 - 15 Hari                                 | $\bar{\rm s}$            | 60            |  |
|                                             | $\overline{\phantom{a}}$      | SKRIT-17                      | Terlambat 16 - 18 Mari                                 | $\ddot{a}$               | 00            |  |
|                                             | s                             | SKRIT-18                      | Terlambat 19 - 21 Hari                                 | 3                        | 60            |  |
|                                             | $\overline{\mathbf{y}}$       | SKRIT-19                      | Terlambat 22 - 24 Hari                                 | $\overline{\phantom{a}}$ | 66            |  |
|                                             | 10                            | SKRIT-20                      | Terlambat > 24 Hari                                    | $\,$                     | 60            |  |
|                                             |                               |                               | Tabel Sub Kriteria Kuantitas Pembelian (KRIT-03)       |                          |               |  |
|                                             |                               |                               |                                                        |                          |               |  |
|                                             | No<br>ı                       | Kode Sub Kriteria<br>SKRIT-30 | <b>Nama Sub Kriteria</b><br>$> 35$ Nota                | Nilai Sub Kriteria<br>10 | Pilihan<br>66 |  |
|                                             | $\bar{2}$                     | SKRIT-19                      | 32 - 35 Nota                                           | 9                        | 00            |  |
|                                             | j                             | SKRIT-28                      | 28 - 31 Nota                                           | ś                        | 00            |  |
|                                             | $\ddot{\phantom{0}}$          | SKRIT-27                      | 24 - 27 Nota                                           | ž                        | 60            |  |
|                                             | ŝ                             | SKRIT-26                      | 20 - 23 Nota                                           | $\epsilon$               | 60            |  |
|                                             | $\delta$                      | SKRIT-25                      | 16 - 19 Nota                                           | $\overline{5}$           | 60            |  |
|                                             | $\overline{z}$                | SKRIT-24                      | 12 - 15 Nota                                           | à.                       | 60            |  |
|                                             | s                             | SKRIT-23                      | 8 - 11 Nota                                            | $\overline{\phantom{a}}$ | 00            |  |
|                                             | $\mathfrak{D}$                | SKRIT-22                      | $4 - 7$ Nota                                           | $\bar{2}$                | 60            |  |
|                                             | $10\,$                        | SKRIT-21                      | $0 - 3$ Nota                                           | 1                        | 00            |  |
|                                             |                               |                               | Tabel Sub Kriteria Jenis Produk Dibeli (KRIT-04)       |                          |               |  |
|                                             | No                            | ode Sub Kriteria              | Nama Sub Kriteria                                      | Nilai Sub Kriteria       | Pilihan       |  |
|                                             | 1                             | SKRIT-40                      | $>$ 26 Jenis                                           | 10                       | 08            |  |
|                                             | $\bar{2}$                     | SKRIT-39                      | $24 - 26$ Jenis                                        | ġ                        | 60            |  |
|                                             | 3                             | SKRIT-38                      | 22 - 24 Jenis                                          | s                        | 00            |  |
|                                             | 4                             | SKRIT-37                      | 19 - 21 Jenis                                          | ä                        | 60            |  |
|                                             | ś                             | SKRIT-36                      | 16 - 18 Jenis                                          | $\boldsymbol{6}$         | 68            |  |
|                                             | $\delta$                      | SKRIT-35                      | 13 - 15 Jenis                                          | 3                        | 00            |  |
|                                             | T.                            | SKRIT-34                      | $10 - 12$ Jenis                                        | 4                        | 00            |  |
|                                             | š                             | SKRIT-33                      | $7 - 9$ Jenis                                          | s                        | 66            |  |
|                                             | 9                             | SKRIT-32                      | $4 - 6$ Jenis                                          | $\bar{2}$                | 00<br>66      |  |
|                                             | $10\,$                        | SKRIT-31                      | 0 - 3 Jenis                                            | $\mathbf{1}$             |               |  |
|                                             |                               |                               | Tabel Sub Kriteria Loyalitas Pelanggan (KRIT-05)       |                          |               |  |
|                                             |                               | Kode Sub Kriteria             | Nama Sub Kriteria                                      | .<br>Nilai Sub Kriteria  | Pilihan       |  |
|                                             | No<br>$\,$                    | SKRIT-50                      | $\geq 26$ Kunjungan                                    | 10                       | 00            |  |
|                                             | $\overline{2}$                | SKRIT-49                      | 24 - 26 Kunjungan                                      | 9                        | 60            |  |
|                                             | 3                             | SKRIT-48                      | 22 - 24 Kunjungan                                      | 3                        | 00            |  |
|                                             | $\ddot{\phantom{a}}$          | SKRIT-47                      | 19 - 21 Kuniungan                                      | ż                        | 00            |  |
|                                             | š                             | SKRIT-46                      | 16 - 18 Kunjungan                                      | $\delta$                 | 60            |  |
|                                             | 6                             | SKRIT-45                      | 13 - 15 Kunjungan                                      | 3                        | 00            |  |
|                                             | $\tau$                        | SKRIT-44                      | $10 - 12$ Kunjungan                                    | $\ddot{\phantom{a}}$     | 00            |  |
|                                             | \$                            | SKRIT-43                      | 7 - 9 Kunjungan                                        | $\,$                     | 60            |  |
|                                             | 9                             | SKRJT-42                      | 4 - 6 Kunjungan                                        | $\overline{c}$           | 60            |  |
|                                             | 10                            | SKRIT-+1                      | 0 - 3 Kunjungan                                        | $\mathbbm{1}$            | 66            |  |

**Gambar 5.10 Halaman Tabel Sub Kriteria**

#### 11. Halaman Tabel Penilaian Pelanggan

Halaman tabel penilaian pelanggan merupakan halaman yang menampilkan informasi lengkap dari penilaian pelanggan dan terdapat pilihan untuk mengubah data. Gambar 5.11 halaman tabel penilaian pelanggan merupakan hasil implementasi dari rancangan pada gambar 4.33.

| SISTEM PENDUKUNG KEPUTUSAN<br>PEMILIHAN PELANCOAN TERBAIK                                                 |                |                                                                                                    |               |                                                                                |                         |         |  |
|----------------------------------------------------------------------------------------------------|----------------|----------------------------------------------------------------------------------------------------|---------------|--------------------------------------------------------------------------------|-------------------------|---------|--|
| <b>Beranda</b><br>Password<br>Data Pengguna<br>Nama: admin<br>Bagian : admin<br>Tanggal Login: 30-06-2020 | <b>Bantuan</b> | Keluar<br>Tabel Data Penilaian Pelanggan Bulan Januari Tahun 2020<br>Kode Pelanggan<br>: PLG-001<br>Nama Pelanggan<br>: Eleven Komputer |               |                                                                                |                         |         |  |
| Menu                                                                                                    |                | Alamat                                                                                                    |               | : Jl. Gatot Subroto No.7, Sungai Asam, Kec. Ps. Jambi, Kota Jambi, Jambi 36123 |                         |         |  |
| Admin                                                                                                    |                | No.                                                                                                    | Kode Kriteria | Nama Kriteria                                                                  | Penilaian               | Pilihan |  |
| Pelanggan                                                                                                 |                | 1                                                                                                    | KRIT-01       | Total Penjualan Pelanggan                                                      | 9                       |         |  |
| Kriteria                                                                                                  |                | $\overline{2}$                                                                                                    | KRIT-02       | Ketepatan Pembayaran                                                           | $\overline{\mathbf{s}}$ |         |  |
| Penilaian Pelanggan                                                                                       |                | $\overline{\mathbf{3}}$                                                                                                    | KRIT-03       | Kuantitas Pembelian                                                            | 5                       | n       |  |
| Laporan                                                                                                   |                | $\ddot{4}$                                                                                                    | KRIT-04       | Jenis Produk Dibeli                                                            | 4                       |         |  |
|                                                                                                    |                | 5                                                                                                    | KRIT-05       | Lovalitas Pelanggan                                                            | 6                       |         |  |

**Gambar 5.11 Halaman Tabel Penilaian Pelanggan**

### 12. Halaman Laporan Pelanggan

Halaman laporan pelanggan merupakan laporan yang menampilkan informasi secara detail dari pelanggan yang akan dinilai untuk mendapatkan pelanggan terbaik. Gambar 5.12 halaman laporan pelanggan merupakan hasil implementasi dari rancangan pada gambar 4.34.

|                         |                        |                                          | V. VICTORY ABADI BROTHERS JAMBI                                                         |                                                             |                 |
|-------------------------|------------------------|------------------------------------------|-----------------------------------------------------------------------------------------|-------------------------------------------------------------|-----------------|
|                         | Laporan Data Pelanggan |                                          | Jln. Pattimura No. 075, RT. 011, Simpang IV Sipin, Kec. Telanai Pura, Kota Jambi, Jambi |                                                             |                 |
|                         |                        | Telp: 0741 - 570638 . Fax: 0741 - 573676 |                                                                                         |                                                             |                 |
| No.                     | <b>Kode Pelanggan</b>  | Nama Pelanggan                           | Alamat                                                                                  | Email                                                       | Telepon         |
| $\mathbf{1}$            | PLG-001                | Eleven Komputer                          | Jl. Gatot Subroto No.7, Sungai Asam, Kec. Ps. Jambi, Kota Jambi, Jambi 36123            | eleven.kom@gmail.com                                        | 08117404904     |
| $\overline{2}$          | PLG-002                | V-Tech Computer                          | Jl. Gajah Mada No.11-12, Jelutung, Kec. Jelutung, Kota Jambi, Jambi 36124               | vtech@gmail.com                                             | $(0741)$ 43789  |
| $\overline{\mathbf{3}}$ | PLG-003                | Computer Clinic Jambi                    | Jalan Sumatera RT.18, RW No.50, Handil Jaya, Kec. Jelutung, Kota Jambi, Jambi 31291     | com.clinic@yahoo.com                                        | 082376960111    |
| $\overline{4}$          | PLG-004                | Hexa Komputer Jambi                      | Jl. Ir. H. Juanda No.5, Simpang III Sipin, Kec. Kota Baru, Kota Jambi, Jambi 36129      | hexa.komputer@vahoo.com                                     | (0741) 591091   |
| -5                      | PLG-005                | Seven Computer                           | Jl. Gatot Subroto No.45, Sungai Asam, Kec. Ps. Jambi, Kota Jambi, Jambi 36123           | sevenkomputer@gmail.com                                     | $(0741)$ 360572 |
| $\delta$                | PLG-006                | <b>HM</b> Komputer                       | Jl. Orang Kayo Pingai No.78, Talang Banjar, Kec. Jambi Tim., Kota Jambi, Jambi 36123    | hm.komputer@yahoo.com                                       | $(0741)$ 33733  |
| $\tau$                  | PLG-007                | Budi Setiawan                            | Jln. Yos Sudarso No. 21                                                                 | budi.setiawan@yahoo.com                                     | 081729382918    |
| 8                       | PLG-008                | Frindi Kurniawan                         | Jln. Imam Bonjol No. 9                                                                  | frindi.kur@gmail.com                                        | 085290199845    |
| $\mathsf{o}$            | PLG-009                | <b>Systech Computer</b>                  | Jl. Havam Wuruk No.37, RT.07, Talang Jauh, Kec. Jelutung, Kota Jambi, Jambi 36133       | systech.kom@gmail.com                                       | 085102121001    |
| 10                      | PLG-010                | Ahmad Sinegar                            | Jln. Hayam Wuruk No. 77                                                                 | ahmad.siregar@yahoo.com                                     | 085266393987    |
|                         |                        |                                          |                                                                                         | Jambi, 30-06-2020<br>Admin CV. Victory Abadi Brothers Jambi |                 |
|                         |                        |                                          |                                                                                         | $($ admin $)$                                               |                 |
|                         |                        |                                          | Cetak                                                                                   |                                                             |                 |
|                         |                        |                                          | Kembali Ke Menu Utama                                                                   |                                                             |                 |

**Gambar 5.12 Halaman Laporan Pelanggan**

# 13. Halaman Laporan Pemilihan Pelanggan

Halaman laporan pemilihan pelanggan merupakan laporan hasil perhitungan penilaian pelanggan menggunakan metode TOPSIS dan menampilkan hasil pelanggan terbaik. Gambar 5.13 halaman laporan pemilihan pelanggan merupakan hasil implementasi dari rancangan pada gambar 4.35

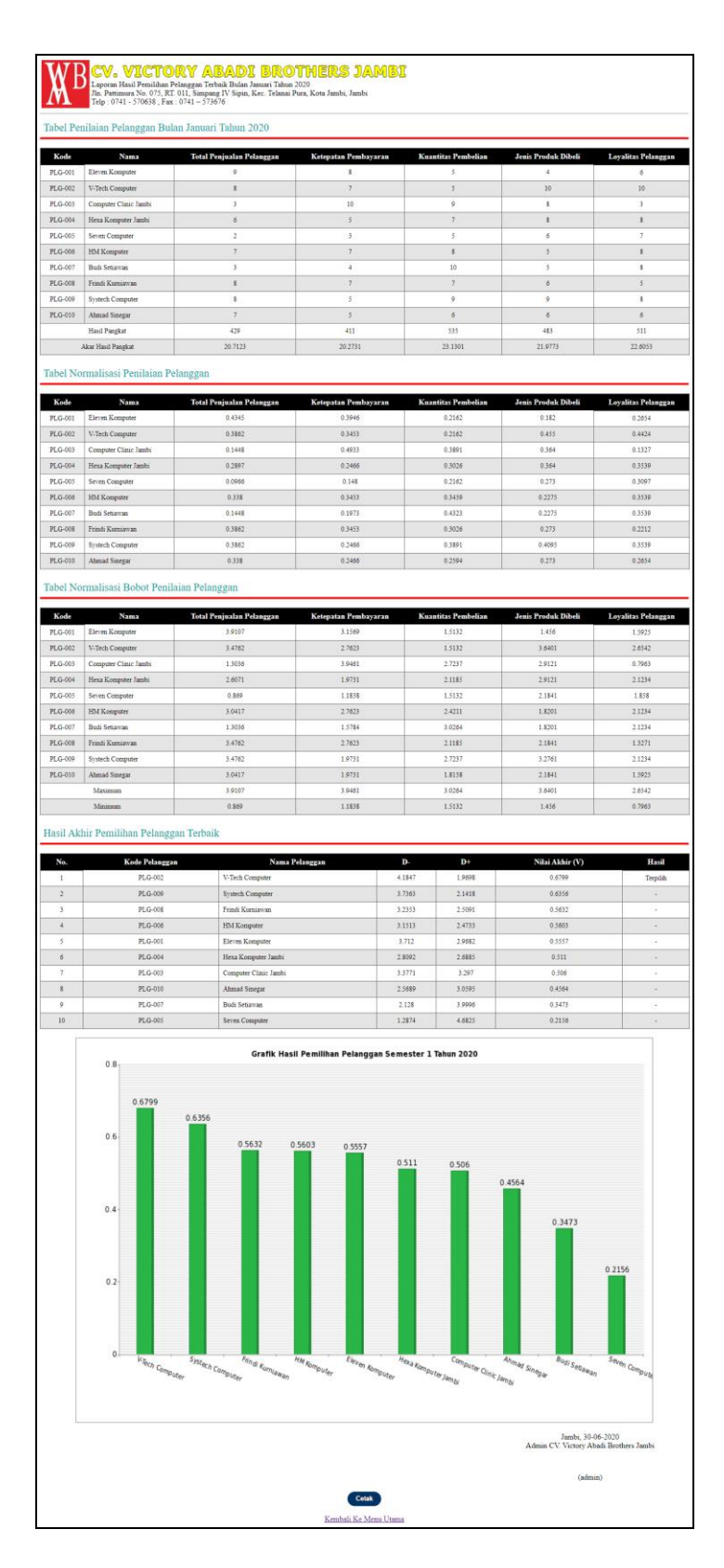

**Gambar 5.13 Halaman Laporan Pemilihan Pelanggan**

### **5.2 PENGUJIAN**

Pada tahap ini, penulis melakukan pengujian terhadap sistem dengan metode *black box*, Pengujian sistem digunakan untuk melakukan pengujian dari program apakah hasil yang dikeluarkan sesuai dengan harapan dari penulis. Pengujian memastikan bahwa keluar yang diharapkan sesuai dengan hasil yang didapat dengan masukan pada masing-masing pengujian. Karena apabila kesimpulan tidak sesuai maka penulis akan memperbaikin kembali program tersebut, akan tetapi jika telah sesuai maka penulis dapat melakukan pengujian ke bagian lainnya. Dan berikut ini skenario pengujian login, pengujian mengelola data admin, mengelola data pelanggan, mengelola data kriteria, mengelola data sub kriteria mengelola data penilaian pelanggan. Dan pengujian dilakukan untuk yang berhasil dan gagal sehingga penulis mengetahui hasil dari pengujian tersebut dan juga dilakukan untuk menambah, mengubah dan menghapus data. Yang dapat dilihat pada tabel 5.1, 5.2, 5.3, 5.4, 5.5, dan 5.6.

| No. | <b>Deskripsi</b> | <b>Prosedur</b> | <b>Masukan</b>     | Keluaran yang     | Hasil yang           | Kesimpulan |
|-----|------------------|-----------------|--------------------|-------------------|----------------------|------------|
|     |                  | Pengujian       |                    | <b>Diharapkan</b> | didapat              |            |
|     | Pengujian        | Jalankan        | Isi nama anda $=$  | Menuju ke         | Menuju ke            | Baik       |
|     | pada login       | sistem          | "admin" dan        | halaman utama     | halaman              |            |
|     | admin            |                 | $password =$       |                   | utama                |            |
|     |                  |                 | "admin"            |                   |                      |            |
| 2   | Pengujian        | Jalankan        | Isi nama anda $=$  | Pesan:            | Pesan:               | Baik       |
|     | pada login       | sistem          | "tes" dan          | Nama anda atau    | Nama anda            |            |
|     | admin            |                 | $password = "tes"$ | password anda     | atau <i>password</i> |            |
|     |                  |                 |                    | salah             | anda salah           |            |

**Tabel 5.1 Tabel Pengujian** *Login*

Pada tabel 5.1 tabel pengujian *login* dapat disimpulkan bahwa keluaran yang diharapkan sesuai dengan hasil yang didapat baik untuk pengujian *login* berhasil ataupun yang gagal.

| No.            | <b>Deskripsi</b>                             | <b>Prosedur</b>                                                                                  | <b>Masukan</b>                                                             | Keluaran yang                              | <b>Hasil</b> yang                             | Kesimpulan |
|----------------|----------------------------------------------|--------------------------------------------------------------------------------------------------|----------------------------------------------------------------------------|--------------------------------------------|-----------------------------------------------|------------|
|                |                                              | Pengujian                                                                                        |                                                                            | <b>Diharapkan</b>                          | didapat                                       |            |
| $\mathbf{1}$   | Pengujian<br>pada<br>menambah<br>data admin  | - Jalankan sistem<br>- <i>login</i> admin<br>- klik menu<br>tambah data<br>admin                 | Isi<br>- nama admin<br>alamat<br>$\overline{\phantom{a}}$<br>- email       | Pesan : data<br>admin berhasil<br>disimpan | Pesan : data<br>admin<br>berhasil<br>disimpan | Baik       |
| 2              | Pengujian<br>pada<br>menambah<br>data admin  | Jalankan sistem<br>- <i>login</i> admin<br>- klik menu<br>tambah data<br>admin                   | Isi<br>- nama admin<br>alamat<br>- email<br>Jika salah satu<br>belum diisi | Pesan:<br>Data harus telah<br>terisi semua | Pesan:<br>Data harus<br>telah terisi<br>semua | Baik       |
| 3              | Pengujian<br>pada<br>mengubah<br>data admin  | - Jalankan sistem<br>- login admin<br>- klik menu tabel<br>admin<br>- klik link<br>mengubah data | Isi<br>- Data ubahan                                                       | Pesan : data<br>admin berhasil<br>diubah   | Pesan : data<br>admin<br>berhasil<br>diubah   | Baik       |
| $\overline{4}$ | Pengujian<br>pada<br>mengubah<br>data admin  | Jalankan sistem<br>- login admin<br>- klik menu tabel<br>admin<br>- klik link<br>mengubah data   | Data ubah ada<br>yang belum<br>terisi                                      | Pesan:<br>Data harus telah<br>terisi semua | Pesan:<br>Data harus<br>telah terisi<br>semua | Baik       |
| 5              | Pengujian<br>pada<br>menghapus<br>data admin | Jalankan sistem<br>- login admin<br>- klik menu tabel<br>admin<br>- klik link<br>menghapus data  |                                                                            | Pesan : data<br>admin berhasil<br>dihapus  | Pesan : data<br>admin<br>berhasil<br>dihapus  | Baik       |

**Tabel 5.2 Tabel Pengujian Mengelola Data Admin**

Pada tabel 5.2 tabel pengujian mengelola data admin dapat disimpulkan bahwa keluaran yang diharapkan sesuai dengan hasil yang didapat baik untuk pengujian menambah, mengubah dan mengahapus data admin.

**Tabel 5.3 Tabel Pengujian Mengelola Data Pelanggan**

| No.            | <b>Deskripsi</b>                                   | <b>Prosedur</b><br>Pengujian                                                                    | <b>Masukan</b>                                                                                | Keluaran yang<br><b>Diharapkan</b>                | <b>Hasil</b> yang<br>didapat                      | Kesimpulan |
|----------------|----------------------------------------------------|-------------------------------------------------------------------------------------------------|-----------------------------------------------------------------------------------------------|---------------------------------------------------|---------------------------------------------------|------------|
|                | Pengujian<br>pada<br>menambah<br>data<br>pelanggan | Jalankan sistem<br>$\sim$<br>- <i>login</i> admin<br>klik menu<br>۰<br>tambah data<br>pelanggan | Isi<br>nama<br>pelanggan<br>alamat<br>$\overline{\phantom{0}}$<br>lengkap<br>email<br>telepon | Pesan : data<br>pelanggan<br>berhasil<br>disimpan | Pesan : data<br>pelanggan<br>berhasil<br>disimpan | Baik       |
| $\overline{2}$ | Pengujian                                          | Jalankan sistem                                                                                 | Isi                                                                                           | Pesan:                                            | Pesan:                                            | Baik       |

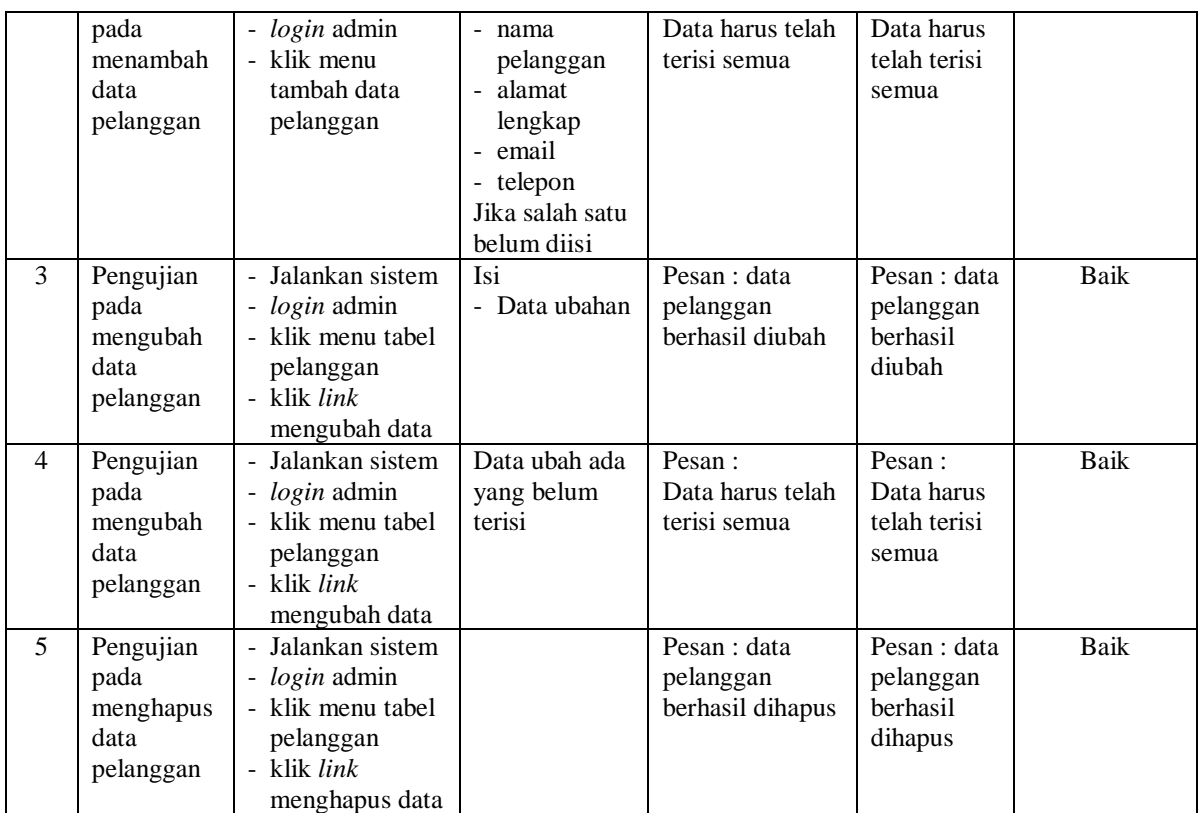

Pada tabel 5.3 tabel pengujian mengelola data pelanggan dapat disimpulkan bahwa keluaran yang diharapkan sesuai dengan hasil yang didapat baik untuk pengujian menambah, mengubah dan menghapus data pelanggan.

**Tabel 5.4 Tabel Pengujian Mengelola Data Kriteria**

| No.            | <b>Deskripsi</b>                                  | <b>Prosedur</b><br>Pengujian                                                                   | <b>Masukan</b>                                                                            | Keluaran yang<br><b>Diharapkan</b>            | Hasil yang<br>didapat                            | Kesimpulan |
|----------------|---------------------------------------------------|------------------------------------------------------------------------------------------------|-------------------------------------------------------------------------------------------|-----------------------------------------------|--------------------------------------------------|------------|
| $\mathbf{1}$   | Pengujian<br>pada<br>menambah<br>data<br>kriteria | - Jalankan<br>sistem<br>- <i>login</i> admin<br>- klik menu<br>tambah data<br>kriteria         | Isi<br>- nama kriteria<br>- bobot nilai<br>- keterangan                                   | Pesan : data<br>kriteria berhasil<br>disimpan | Pesan : data<br>kriteria<br>berhasil<br>disimpan | Baik       |
| $\overline{2}$ | Pengujian<br>pada<br>menambah<br>data<br>kriteria | - Jalankan<br>sistem<br>- <i>login</i> admin<br>klik menu<br>$\sim$<br>tambah data<br>kriteria | Isi<br>- nama kriteria<br>- bobot nilai<br>- keterangan<br>Jika salah satu<br>belum diisi | Pesan:<br>Data harus telah<br>terisi semua    | Pesan:<br>Data harus<br>telah terisi<br>semua    | Baik       |
| 3              | Pengujian<br>pada<br>mengubah                     | - Jalankan<br>sistem<br><i>- login</i> admin                                                   | Isi<br>- Data ubahan                                                                      | Pesan : data<br>kriteria berhasil<br>diubah   | Pesan : data<br>kriteria<br>berhasil             | Baik       |

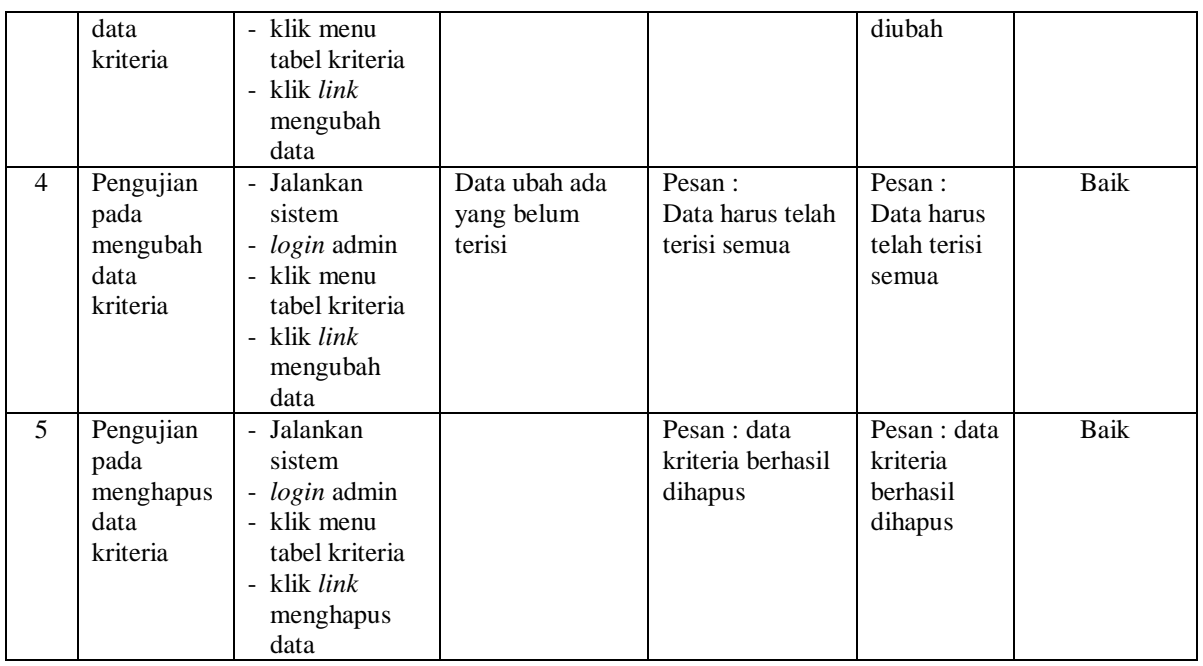

Pada tabel 5.4 tabel pengujian mengelola data kriteria dapat disimpulkan bahwa keluaran yang diharapkan sesuai dengan hasil yang didapat baik untuk pengujian menambah, mengubah dan mengahapus data kriteria

**Tabel 5.5 Tabel Pengujian Mengelola Data Sub Kriteria**

| No.            | <b>Deskripsi</b>                                      | <b>Prosedur</b>                                                                                      | <b>Masukan</b>                                                                                           | Keluaran yang                                     | <b>Hasil</b> yang                                    | Kesimpulan |
|----------------|-------------------------------------------------------|----------------------------------------------------------------------------------------------------|----------------------------------------------------------------------------------------------------|---------------------------------------------------|------------------------------------------------------|------------|
|                |                                                       | Pengujian                                                                                            |                                                                                                    | <b>Diharapkan</b>                                 | didapat                                              |            |
| $\mathbf{1}$   | Pengujian<br>pada<br>menambah<br>data sub<br>kriteria | Jalankan<br>sistem<br>- <i>login</i> admin<br>- klik menu<br>tambah data<br>sub kriteria             | Isi<br>- kriteria<br>- nama sub<br>kriteria<br>- nilai sub<br>kriteria                                   | Pesan : data sub<br>kriteria berhasil<br>disimpan | Pesan : data<br>sub kriteria<br>berhasil<br>disimpan | Baik       |
| $\overline{2}$ | Pengujian<br>pada<br>menambah<br>data sub<br>kriteria | Jalankan<br>sistem<br>- <i>login</i> admin<br>- klik menu<br>tambah data<br>sub kriteria             | Isi<br>- kriteria<br>- nama sub<br>kriteria<br>- nilai sub<br>kriteria<br>Jika salah satu<br>belum diisi | Pesan:<br>Data harus telah<br>terisi semua        | Pesan:<br>Data harus<br>telah terisi<br>semua        | Baik       |
| 3              | Pengujian<br>pada<br>mengubah<br>data sub<br>kriteria | Jalankan<br>$\blacksquare$<br>sistem<br>- <i>login</i> admin<br>- klik menu<br>tabel sub<br>kriteria | Isi<br>- Data ubahan                                                                                     | Pesan : data sub<br>kriteria berhasil<br>diubah   | Pesan : data<br>sub kriteria<br>berhasil<br>diubah   | Baik       |

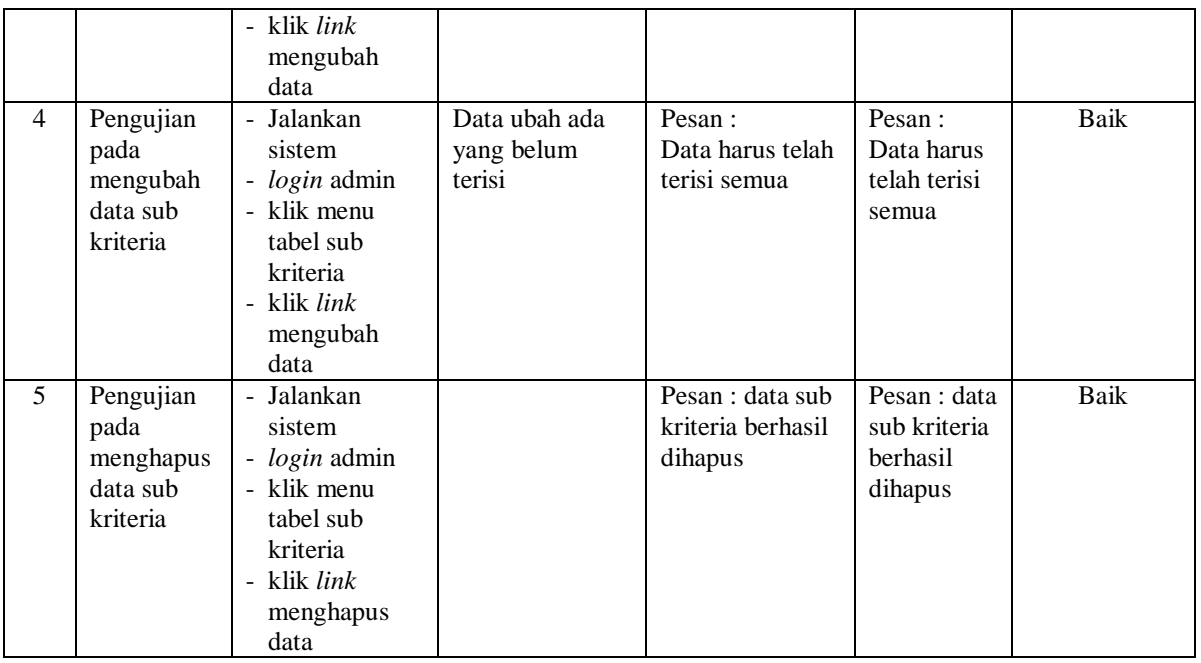

Pada tabel 5.5 tabel pengujian mengelola data sub kriteria dapat disimpulkan bahwa keluaran yang diharapkan sesuai dengan hasil yang didapat baik untuk pengujian menambah, mengubah dan mengahapus data sub kriteria.

**Tabel 5.6 Tabel Pengujian Mengelola Data Penilaian Pelanggan**

| No.            | <b>Deskripsi</b>                                                | Prosedur                                                                                                    | <b>Masukan</b>                                                                  | Keluaran yang                                                 | <b>Hasil</b> yang                                             | Kesimpulan |
|----------------|-----------------------------------------------------------------|----------------------------------------------------------------------------------------------------|---------------------------------------------------------------------------------|---------------------------------------------------------------|---------------------------------------------------------------|------------|
|                |                                                                 | Pengujian                                                                                                    |                                                                                 | <b>Diharapkan</b>                                             | didapat                                                       |            |
| $\mathbf{1}$   | Pengujian<br>pada<br>menambah<br>data<br>penilaian<br>pelanggan | Jalankan<br>sistem<br>- <i>login</i> admin<br>- klik menu<br>tambah data<br>penilaian<br>masukkan<br>nama<br>pelanggan,<br>periode dan<br>tahun<br>klik tombol<br>cari | Isi nilai<br>berdasarkan<br>kriteria yang<br>digunakan                          | Pesan : data<br>penilain<br>pelanggan<br>berhasil<br>disimpan | Pesan : data<br>penilain<br>pelanggan<br>berhasil<br>disimpan | Baik       |
| $\overline{2}$ | Pengujian<br>pada<br>menambah<br>data<br>penilaian<br>pelanggan | Jalankan<br>sistem<br><i>login</i> admin<br>$\overline{a}$<br>- klik menu<br>tambah data<br>penilaian<br>masukkan<br>$\sim$<br>nama                                    | Isi nilai<br>berdasarkan<br>kriteria yang<br>digunakan<br>belum terisi<br>semua | Pesan :<br>Data harus telah<br>terisi semua                   | Pesan:<br>Data harus<br>telah terisi<br>semua                 | Baik       |

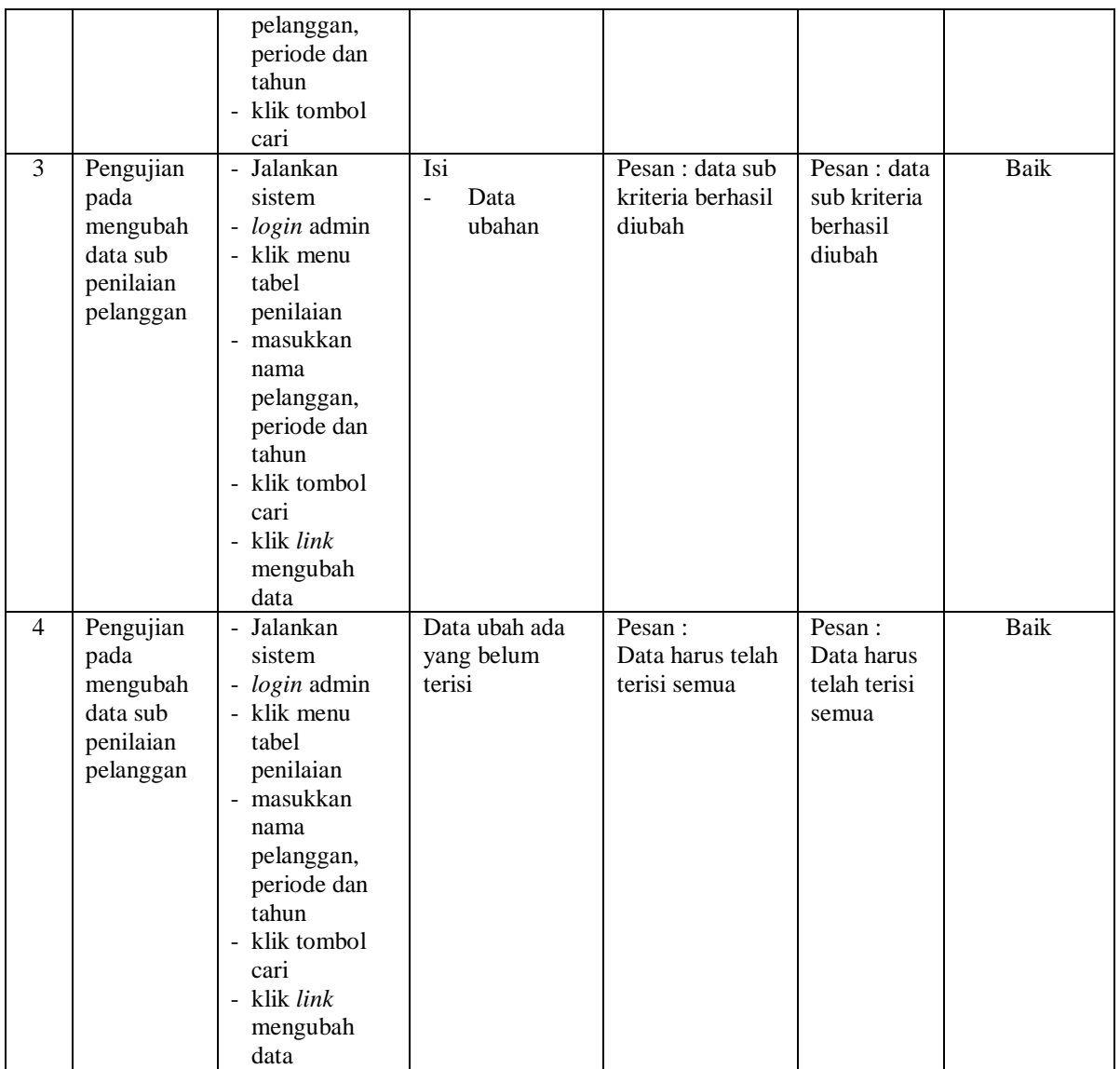

Pada tabel 5.6 tabel pengujian mengelola data penilaian pelanggan dapat disimpulkan bahwa keluaran yang diharapkan sesuai dengan hasil yang didapat baik untuk pengujian menambah dan mengubah data penilaian pelanggan.

#### **5.3 ANALISIS HASIL YANG DICAPAI OLEH SISTEM**

Adapun analisis hasil yang dicapai oleh sistem yang telah dibangun dalam sistem pendukung keputusan pemilihan pelanggan terbaik pada CV. Victory Abadi Brothers Jambi, antara lain :

- 1. Sistem yang dirancang memberikan kemudahan CV. Victory Abadi Brothers Jambi menampilkan hasil pemilihan pelanggan terbaik dan juga terdapat laporan yang dapat dicetak sesuai dengan kebutuhannya.
- 2. Sistem juga dapat menjadi acuan atau referensi bagi pemilik perusahaan untuk pemilihan pelanggan terbaik berdasarkan kriteria yang digunakan.

Adapun kelebihan dari sistem baru ini, antara lain :

- 1. Sistem dapat menampilkan hasil penilaian pelanggan secara periodik (periode dan tahun) dan menjadi referensi pemilik perusahaan untuk melihat pelanggan yang terpilih sebagai pelanggan terbaik
- 2. Sistem dapat menampilkan perbandingan penilaian pelanggan berdasarkan kriteria sehingga memudahkan perusahaan dalam menganalisis setiap pelanggan